## Installing the App - Android

CareAttend is a mobile app that is EVV compliant and used by the caregiver to clock in and out of shifts. Members do not need to download the app. Shift approval will be completed on Caregiver's device or in the DirectMyCare web portal.

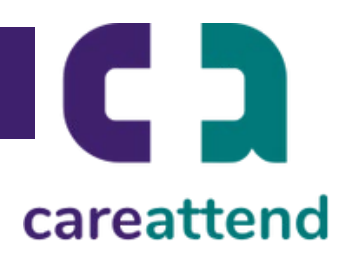

#### 1. OPEN THE PLAY STORE AND TAP THE SEARCH BAR

Tap the Play Store icon and then tap the Search bar to open the search function.

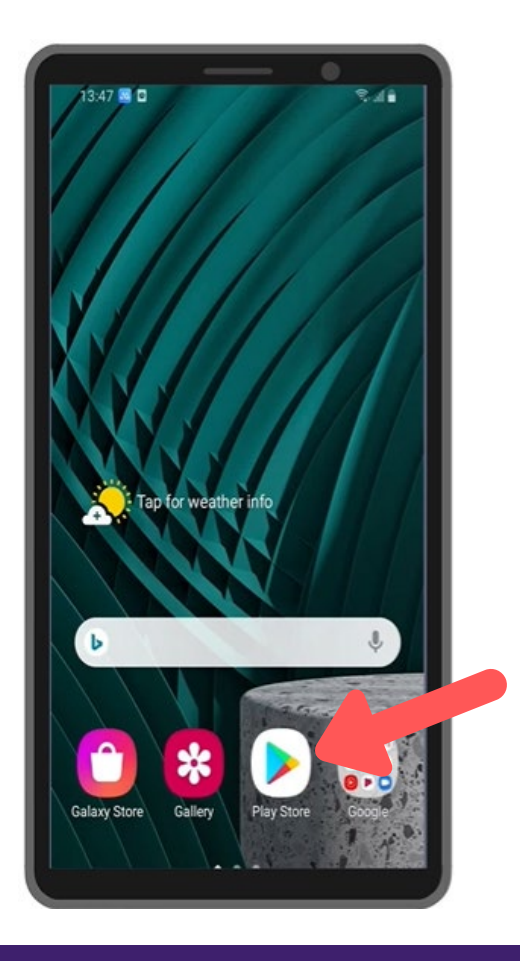

### 2. SEARCH FOR CAREATTEND

Type careattend into the search and tap Search. Tap CareAttend to select the App.

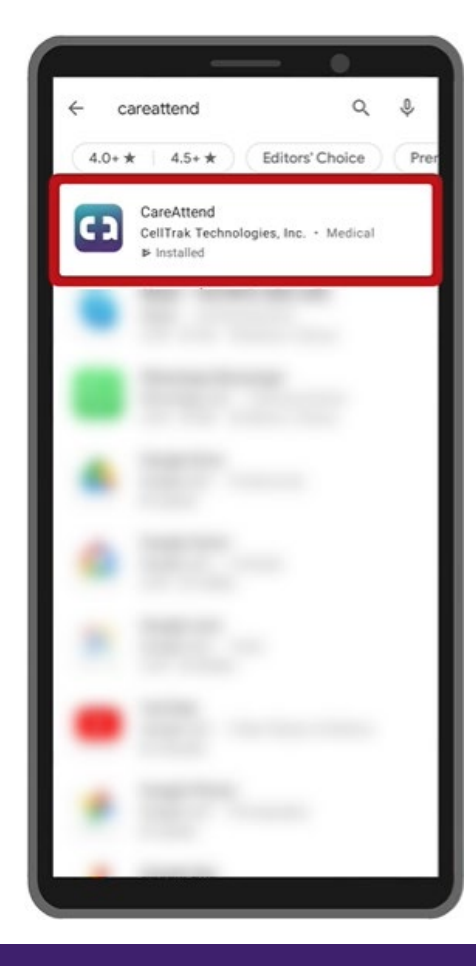

3. INSTALL THE APP Tap Install to download and install the app.

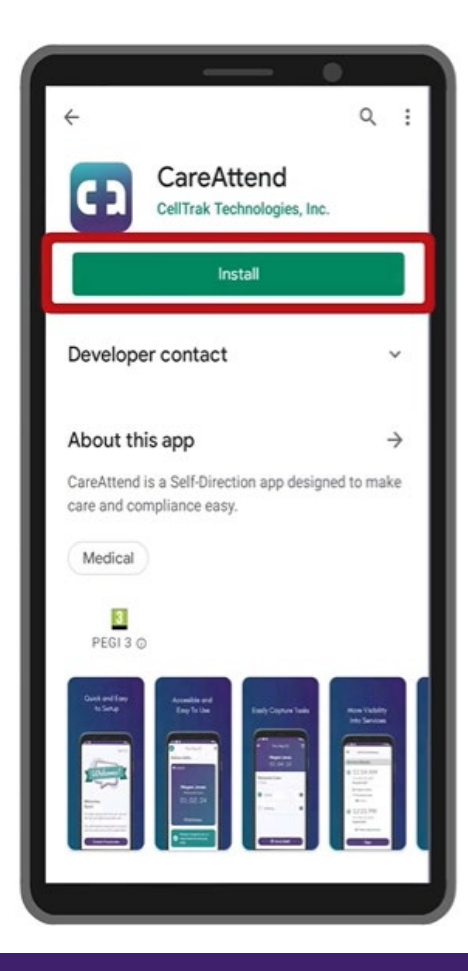

## Updating the App - Android

# **COP** careattend

### 1. OPEN THE STORE MENU

Tap the Google Account button to the right of the search bar.

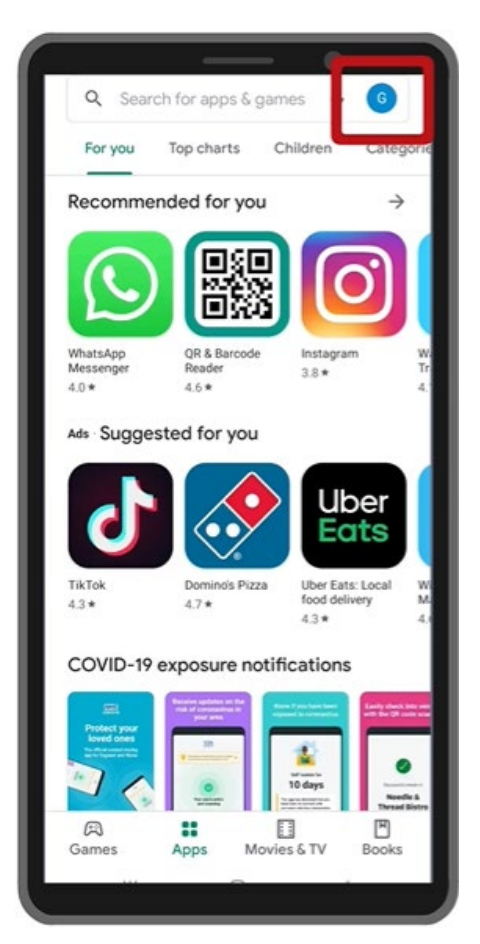

### 2. OPEN YOUR APPS

Tap My Apps & Games to open your list of apps.

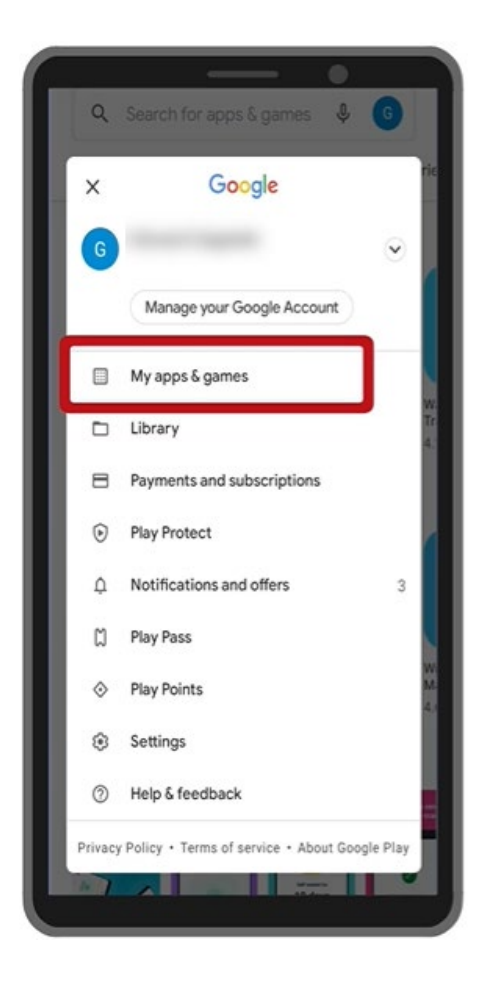

### 3. UPDATE

Search for the CareAttend app in the list or tap Update All.

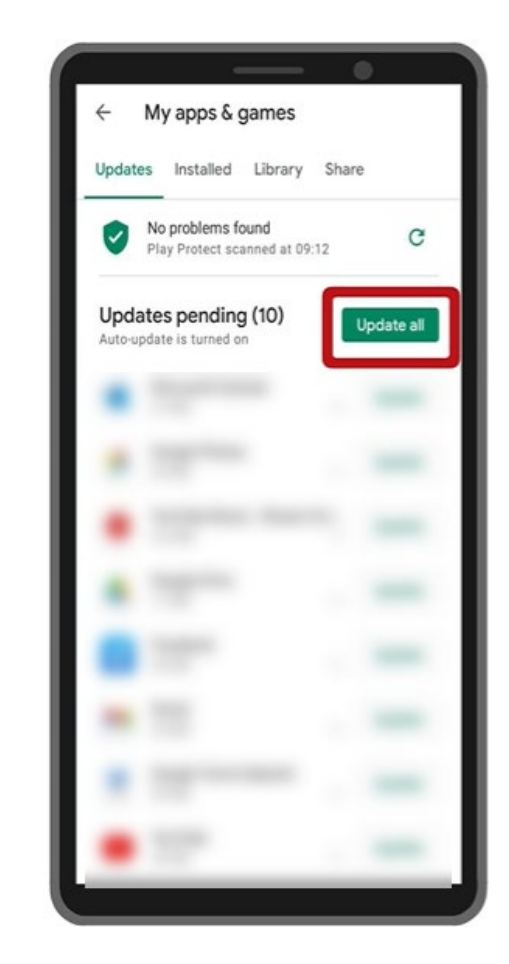